# **INSTALLATIEHANDLEIDING**

#### **TOEPASSING**

De optionele Duco Connectivity Board kan toegepast worden op de DucoBox Silent Connect, de DucoBox Focus en de DucoBox Energy. Deze printplaat maakt een koppeling richting domotica en gebouwbeheersystemen mogelijk via REST API (lokaal of via de cloud) of ModBus TCP (lokaal). Beide zijn mogelijk via Ethernet of wifi. De Duco Connectivity Board maakt het ook mogelijk dat de Duco Installation App gebruikt kan worden.

## **PLAATSING**

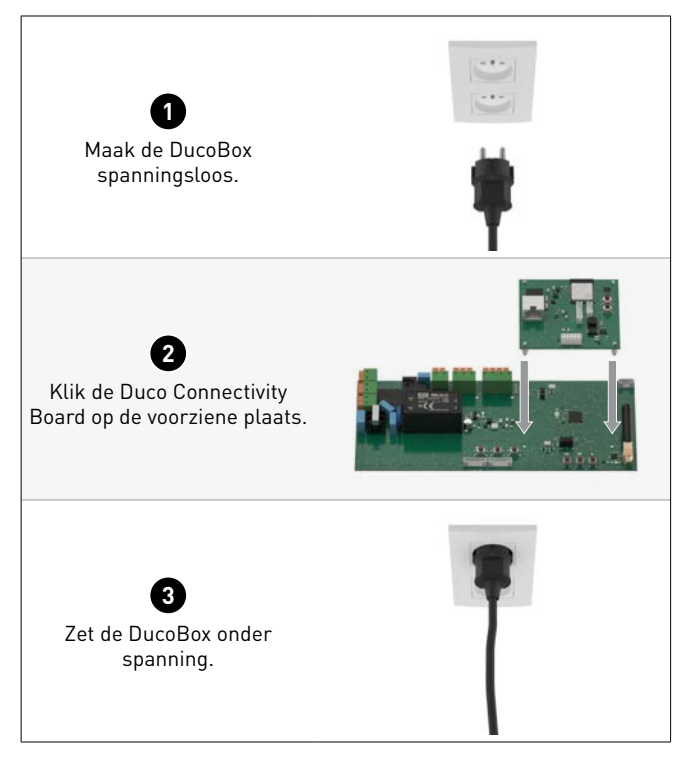

## **LED-INDICATIES**

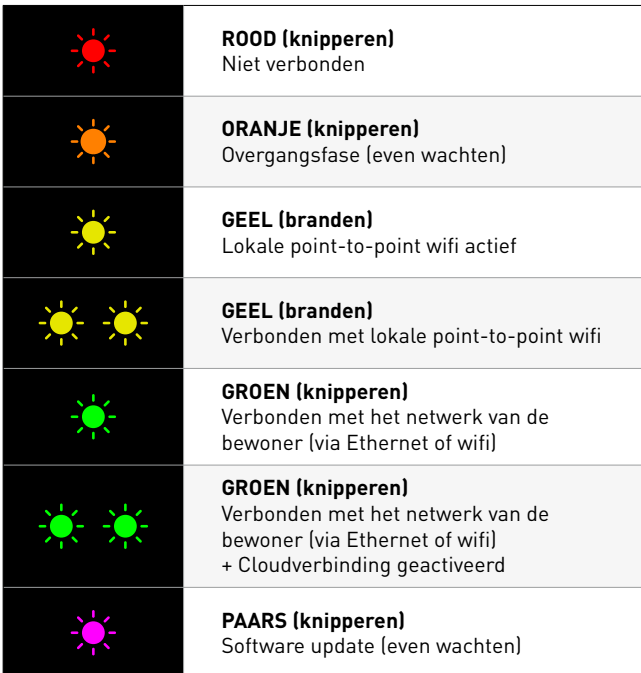

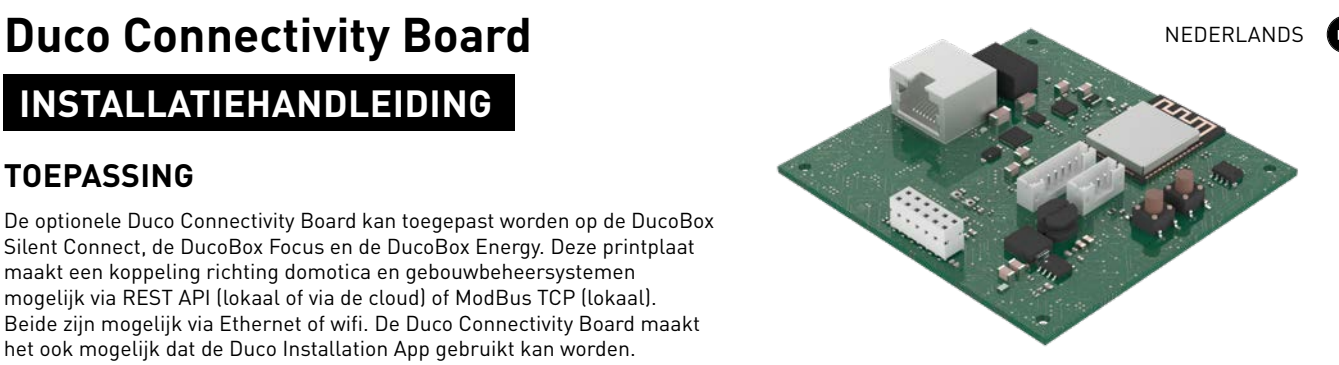

#### **VERBINDING MET HET NETWERK**

Sluit de Duco Connectivity Board aan op het lokale netwerk (van de bewoner) om de DucoBox te koppelen met een domotica- of gebouwbeheersysteem via REST API. De verbinding op het lokale netwerk is mogelijk via Ethernet of wifi. Indien een Ethernetkabel is aangesloten, krijgt deze altijd voorrang.

#### **Ethernet**

Sluit de Duco Connectivity Board aan op de netwerkrouter met een Ethernetkabel. De LED op de Duco Connectivity Board knippert groen als deze met het wifi-netwerk verbonden is.

#### **Wifi**

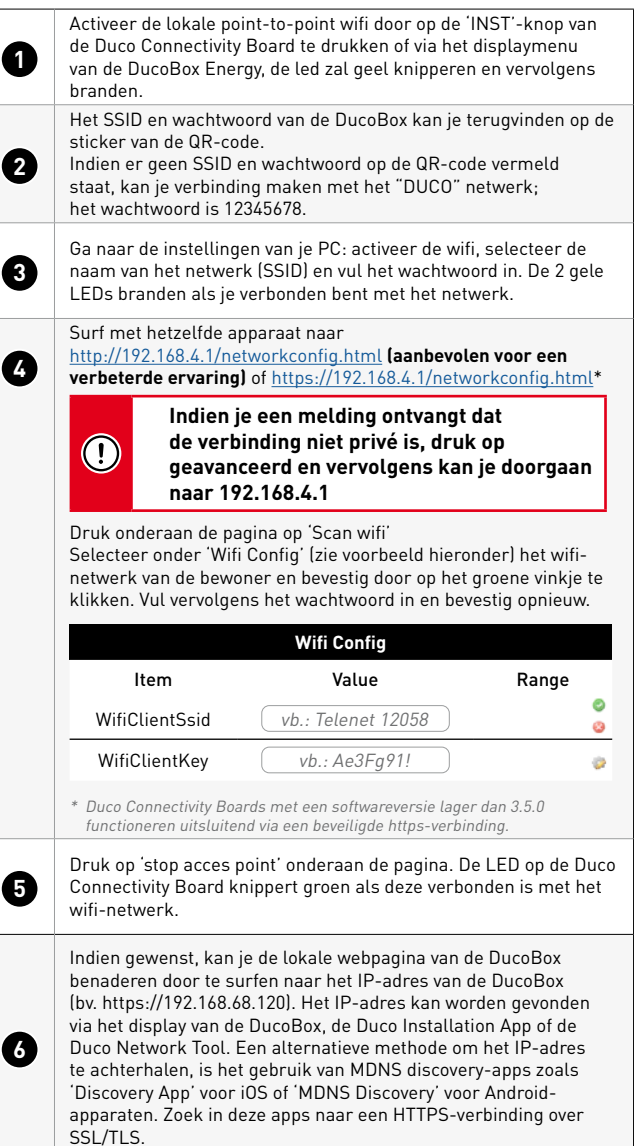

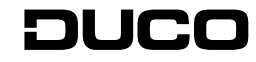

#### **LEVEROMVANG**

Controleer voor je begint met de installatie van de printplaat of deze compleet en onbeschadigd is. De Duco Connectivity Board omvat de volgende componenten:

- Duco Connectivity Board
- Installatiehandleiding

Bewaar de installatiehandleiding goed en geef ze door aan wie het toestel eventueel na u gebruikt. De handleiding van alle producten is steeds ook terug te vinden op de website van DUCO: www.duco.eu

## **TRANSPORT EN VERPAKKING**

De nodige voorzichtigheid moet in acht genomen worden tijdens het transporteren en uitpakken van het product. Vermijd hevige schokken tijdens transport en behandeling. Controleer bij het uitpakken van het toestel, eventuele losse onderdelen en/of accessoires op eventuele transportschade. Draag er zorg voor dat het verpakkingsmateriaal na het uitpakken op een milieuvriendelijke manier wordt afgevoerd. Door de verpakking weer in kringloop te brengen, wordt er grondstof gespaard en verkleint de afvalberg.

### **EINDE LEVENSDUUR**

Wegwerpen van het apparaat: oude elektrische en elektronische apparaten bevatten vaak nog waardevolle materialen. Ze bevatten echter ook schadelijke stoffen die voor het functioneren en de veiligheid van het apparaat nodig zijn. Verwijder het afgedankte apparaat dan ook nooit met het gewone afval. Kies er voor om het op een milieuvriendelijke manier af te voeren.

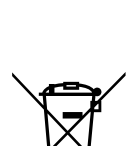

## **SERVICE**

Raadpleeg de onderhoudsinstructies op www.duco.eu en bekijk de video's op duco.tv voor meer info.

#### **Bij serviceproblemen als gebruiker:**

Gelieve contact op te nemen met uw installateur.

#### **Bij serviceproblemen als installateur:**

Gelieve contact op te nemen met uw verkoper van DUCO producten.

#### **GARANTIE**

Alle garantievoorwaarden omtrent de DucoBox en de DUCO ventilatiesystemen kunt u terugvinden op de DUCO-website. Klachten dienen schriftelijk door de installateur of het DUCO-verdeelpunt aan DUCO gemeld te worden met duidelijke vermelding van de klacht en het order/factuurnummer waarmee de producten zijn geleverd. Gelieve hiervoor het klachtenregistratieformulier, te vinden op de DUCOwebsite, in te vullen (met opgave van het serienummer) en te versturen richting service@duco.eu.

#### **WETGEVING**

De Duco Connectivity Board is een (optioneel) onderdeel van een DucoBox.

De EG-verklaring van overeenkomst is te raadplegen en te downloaden via www.duco.eu.

Voor informatie wat betreft garantie, onderhoud, technische gegevens, enzovoort, zie www.duco.eu. Installatie, aansluiting, onderhoud en herstellingen dienen door een erkend installateur te gebeuren. De elektronische onderdelen van dit product kunnen onder spanning staan. Vermijd contact met water.

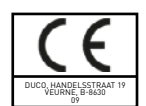

**Originele instructies**

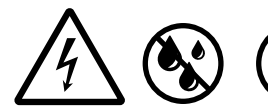

Vero DUCO - Handelsstraat 19 - 8630 Veurne - Belgium tel +32 58 33 00 33 - info@duco.eu - www.duco.eu

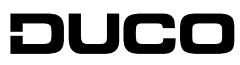